# **DEVICE** FUNCTIONS

# **DB9024766/63/33 DB9 – DB9 over Bluetooth**

#### **Features**

- RS232 DB9 DB9 connection over Bluetooth
- Integrated antenna
- Bluetooth Class 1 Radio
- Data encryption
- Automatic Bluetooth connection
- LED indicators
- Configuration via USB
- Touch button power switch
- Battery powered
- Battery level meter
- Battery over discharge protection (manually activate)
- Up to 45 hours continuous use (9600bps) on 2 AA batteries.

# **Specifications**<br>Bluetooth Bluete

- Bluetooth  $v2.1 + EDR$ Class 1 Radio
- Connector: DB9 male/female RS232
- Baud rate: 1200bps to 115200bps
	- Parity: Even, Odd, None
	- Data length: 8-bit
	- Stop bits: 1-bit, 2-bit
- Power 2 AA batteries
- DB9024766 DB9 male DB9 male Part Number
- DB9024763 DB9 male DB9 female DB9024733 DB9 female – DB9 female
- 

#### **System Requirements**

Configuring Bluetooth adapters on a PC requires:

- Microsoft Windows 8, Windows 7, Windows Vista, or Windows XP.
- eeTerminal (download from www.devicefunctions.com).

#### **DB9 – DB9 Connections**

The signals connected between two DB9 connectors are Pin 2, 3, and 5. The configuration for all other pins is described in section **DB9 Connector Pin Descriptions**.

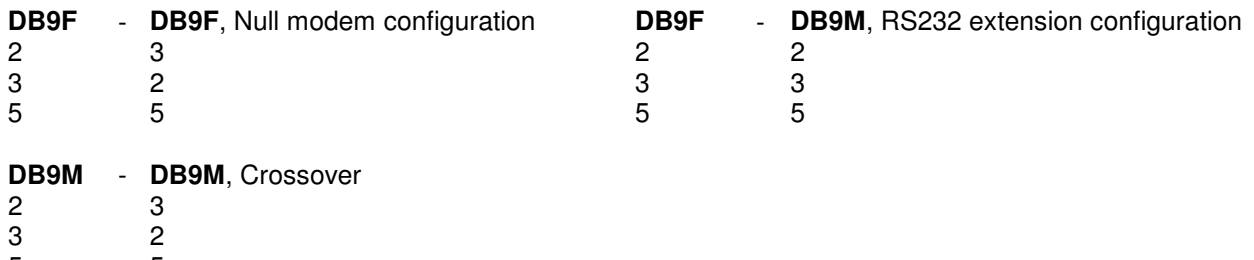

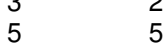

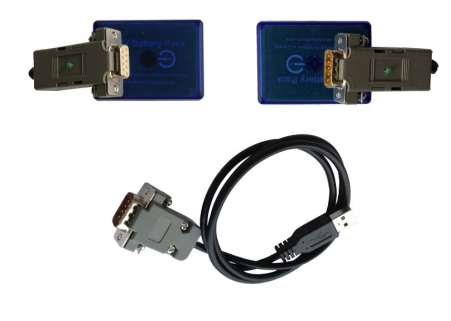

# DEVICE FUNCTIONS

#### **LED Indicator - Bluetooth connection**

Connected Solid on Waiting for connection **Once per second** Configuring 20 times per second

#### **Status LED Flash Rate**

#### **LED Indicator - Battery meter and battery switch**

Battery good **LED** off Battery low (Alkaline) Chinage Chinage Chinage Chinage Chinage Chinage Battery 3 or 2 seconds Battery extremely low (Alkaline) Once per second Battery low (Rechargeable) Changen Change Once per second Battery cutoff (Rechargeable) LED off

#### **Status LED Flash Rate**

Battery switch (touch button) Solid on while touching, otherwise off

### **Battery Power On and Power Off**

Touch on power button  $\Phi$  until battery LED lights up. Left your finger. Touch twice more consecutively. The battery LED must be on with each touch. This turns on battery power. The same procedure is used to turn off battery power.

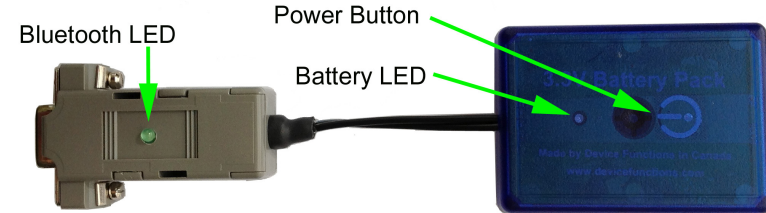

#### **Battery Level Meter**

The battery level meter tells the current battery power in percentage. Power on the adapter. Place your finger on  $\mathbb O$  power button. The battery LED will start flashing in a few seconds. Count the number of flashing until the battery LED stops flashing. Lift your finger. The battery level is read as,

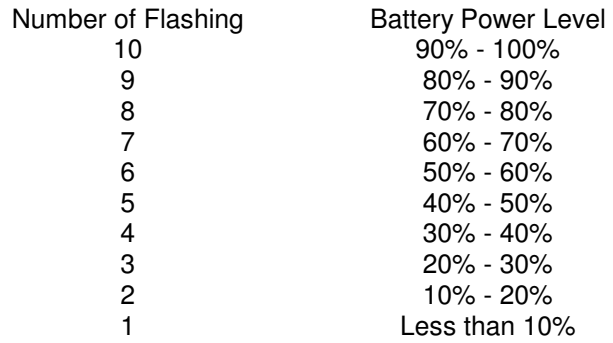

#### **Change Batteries**

B102476/3 requires two AA batteries. Both Alkaline and rechargeable batteries can be used. Unscrew the screw on the battery pack. Remove the cover gently. Remove the old batteries and place the new batteries in. Align the + and - signs on the batteries with the + and - signs on the battery holder. Put on the cover and tighten the screw.

#### **Rechargeable Battery Overdischarge Protection**

This feature can be activated when changing batteries to rechargeable batteries. It prevents rechargeable batteries degradation caused by overdischarge. To activate overdischarge protection, touch on  $\bf{\bf{\bf{\bf{\rm{U}}}}$  power

# **DEVICE** FUNCTIONS

button while placing in the second rechargeable battery. The LED must be solid on when touching. Left your finger. Touch twice more consecutively. The LED will flash three times. This indicates that the over discharge protection is activated.

Overdischarge protection is off by default. You need to activate this feature every time when you change rechargeable batteries.

#### **Power Up**

First, power on one Bluetooth-RS232 adapter, then power on another Bluetooth-RS232 adapter. Bluetooth LEDs will be solid on in a while. If both LEDs keep flashing, power off both adapters. Switch the power on sequence. If Bluetooth LEDs still keep flashing, the two devices need to be paired.

#### **Configuration**

Plug H0087135 in your PC's USB port. Start eeTerminal. During configuration process, **ONLY** power on both Bluetooth adapters if they need to be paired. Otherwise, power on one Bluetooth adapter and power off the other adapter.

Step 1 Start configuration

Power on the selected Bluetooth adapter. Connect this Blueooth adapter with H0087135.

Click File from eeTerminal's menu bar and click Open Device. A Select Device window, Fig 1, will popup with a list of devices.

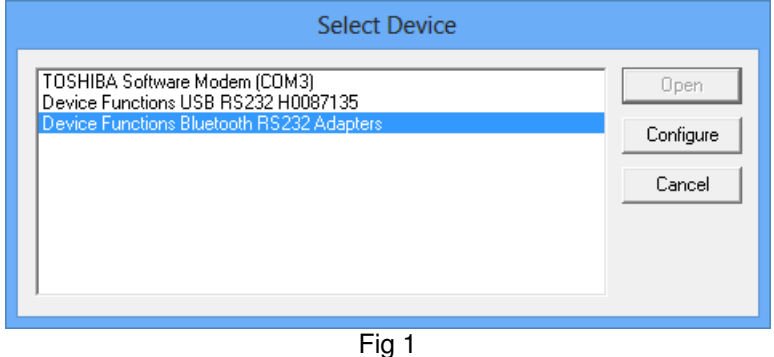

Select Device Functions Bluetooth RS232 Adapters from the device list and click Configure button. The Bluetooth Adapter Serial Port Settings window, Fig 2, will popup. If you have Bluetooth adapter's RS232 settings, select the settings and click Ok button. If you don't have the information, click Auto Baud button.

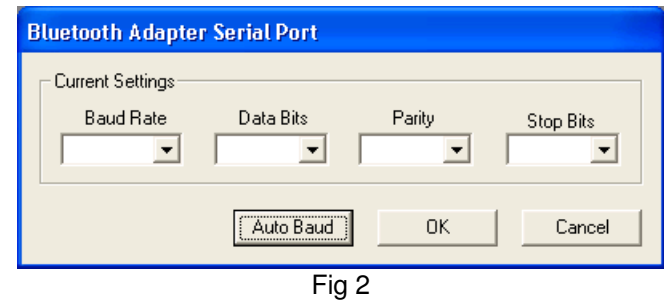

After H0087135 establishes communication with Bluetooth adapters, a Bluetooth Settings window, Fig 3, will popup.

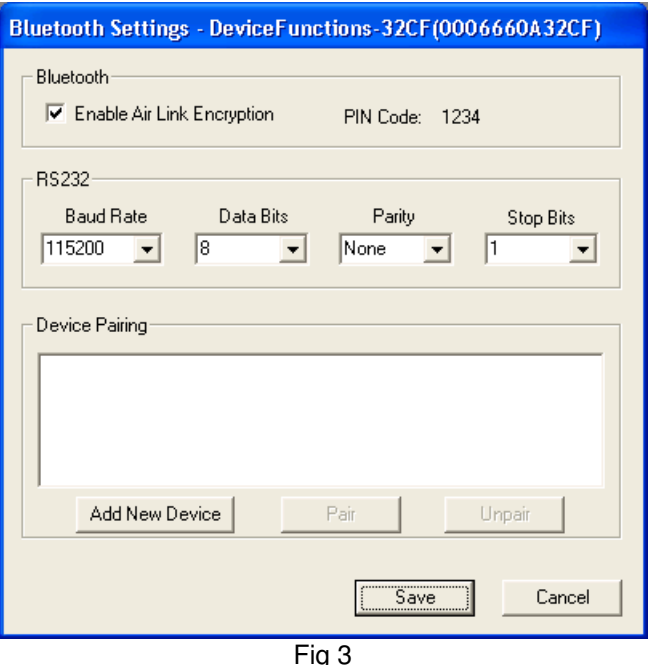

- Step 2 Configure Bluetooth adapters
	- Encryption support is always enabled. The paired device must also support link encryption in order to set an encrypted connection.
	- Authentication pin code is 1234. Authentication is turned off by default.
	- RS232 settings. Set serial port's baud rate, parity, and stop bits.
	- Device Pairing. In order to make a Bluetooth connection, two Bluetooth devices must be paired. Click Add New Device button. Visible Bluetooth devices in range will be listed in a few seconds. You may need to click Add New Device multiple times to find Bluetooth devices. Select a Bluetooth device and click Pair button.
	- Device Unpairing. Click Unpair button if enabled to erase pairing information.
- Step 3 Save Bluetooth adapters' settings

Click Save button to save new settings or click Cancel button to cancel any modifications. The new settings will take effect immediately once saved.

- Step 4 Disconnect Blueooth adapter from H0087135. Turn off this Bluetooth-RS232 adapter.
- Step 5 Configure the second Bluetooth adapter

Repeat Step1 to Step 4 to configure the second Bluetooth adapter.

Step 6 Pair Bluetooth adapters

-

Turn on both Bluetooth-RS232 adapters. If they are paired, they will connect with each other automatically and the LEDs will be solid on in a while. If the LEDs keep on flashing, the two devices are not paired. Follow Step1 to Step 3 to pair the Bluetooth adapters. You can only save the pairing information in one Bluetooth-RS232 adapter.

#### **Touch Button Adjustment**

Unscrew the screw and gently remove the cover. Remove one battery. Touch on  $\mathbb U$  power button while placing back the battery. The LED is solid on. Keep touching on  $\mathbb U$  power button until LED off. Lift your finger. Wait until the LED is solid on again. Place your finger over  $\mathbb U$  power button. Keep your finger on  $\bigcup$  power button until LED starts flashing. Lift your finger. When the LED stops flashing, the touch button recalibration is done.

The following procedure can be used to restore manufacture's touch button setting. Unscrew the screw and gently remove the cover. Remove one battery. Touch on  $\mathbb U$  power button while placing back the

# **DEVICE** FUNCTIONS

battery. The LED is solid on. Keep your finger on  $\mathbb U$  power button until LED off. Continue keeping your finger on  $\Phi$  power button until LED starts flashing. Lift your finger. When the LED stops flashing, the touch button is restored.

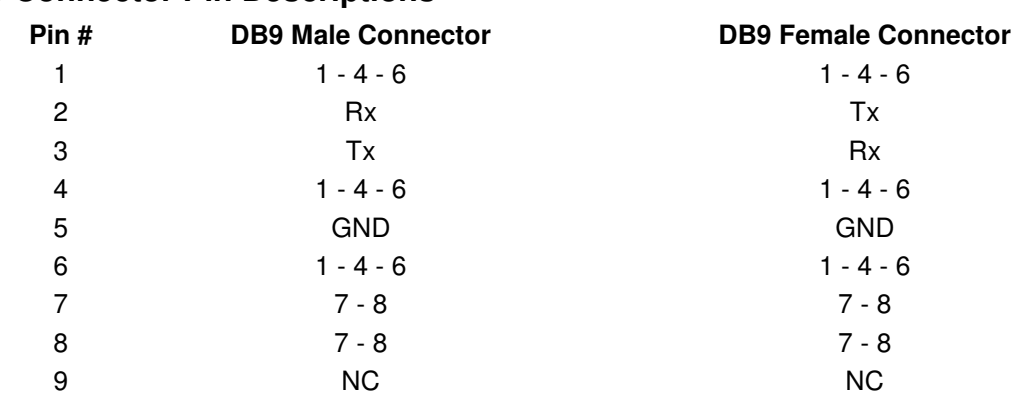

### **DB9 Connector Pin Descriptions**

#### **Contents**

All models include two Bluetooth RS232 adapters and one USB RS232 adapter. The two Bluetooth adapters create an air link that connects two DB9 serial interfaces. The USB adapter is for configuring Bluetooth adapters.

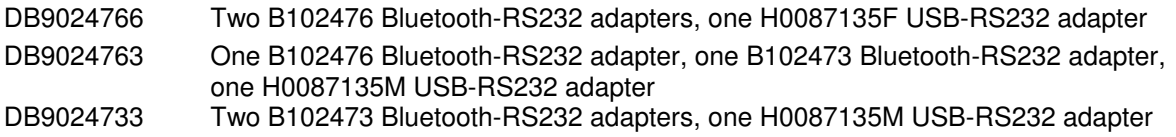

#### **Accessories**

#### **eeTerminal**

Configure, read, and write Bluetooth adapters. Upload/download files.

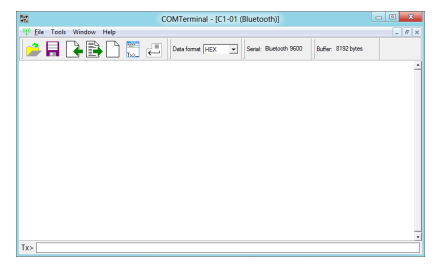

#### **Environmental Conditions**

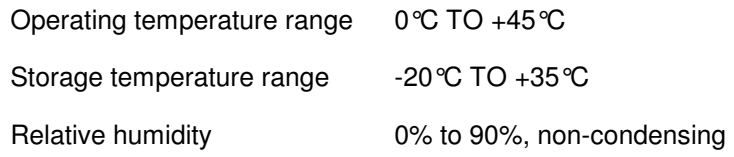

©2014 Device Functions. All right reserved.